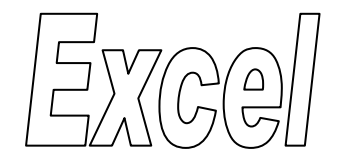

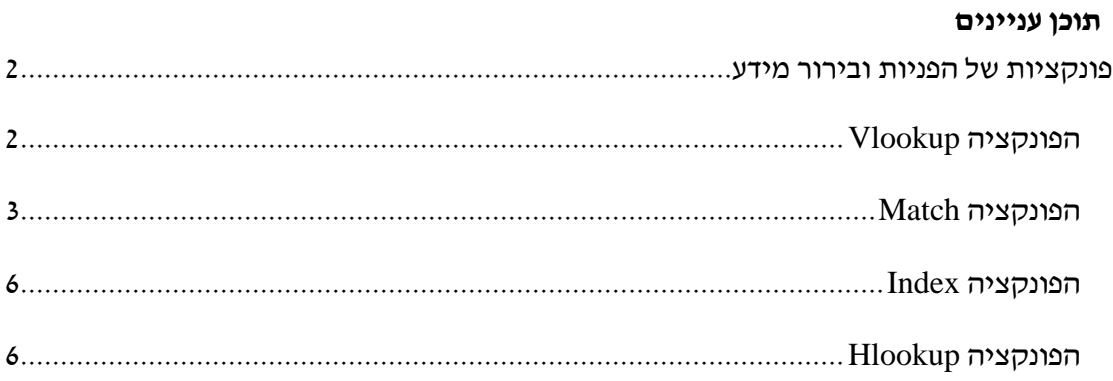

# <span id="page-1-0"></span>**פונקציות של הפניות ובירור מידע**

### **עבור לגיליון "1-4"**

### <span id="page-1-1"></span>*הפונקציה Vlookup*

הפונקציה מחפשת ערך אותו אנו מגדירים בעמודה הימנית של טבלה, ומחזירה ערך הנמצא באותה השורה בעמודה אחרת.

תחביר הפונקציה:

)]ארגומנט 4[, ארגומנט ,3 ארגומנט ,2 ארגומנט 1(*vlookup*

ארגומנט :1 הערך אותו מחפשים

ארגומנט 2 : המערך (טבלה) בו מחפשים את הערך

ארגומנט :3 מס' העמודה ממנה יש להחזיר את הערך

 $:4$  ארגומנט

- י TRUE) או 1, או מושמט) יוחזר הערך התואם ואם לא נמצא ערך תואם בדיוק, יוחזר הערך הבא בגודלו אך הקטן מהערך אותו אנו מחפשים. לשימוש באופציה זו הערכים בעמודה הראשונה של הטבלה חייבים להיות מסודרים בסדר מיון עולה, אחרת VLOOKUP עשויה לתת ערך שגוי.
- FALSE( או אפס( הפונקציה תחפש ערך תואם בדיוק. במקרה זה לא צריכים למיין את העמודה הימנית בטבלה. אם יש שני ערכים או יותר בעמודה הימנית של הטבלה התואמים לערך אותו אנו מחפשים, ייעשה שימוש בערך הראשון שנמצא. אם לא יימצא  $\text{\texttt{H}N/A}$  ערך כזה, יוחזר ערך השגיאה
	- **.1 הצג בתא 37R את ציון הבחינה של הסטודנט שתעודת הזהות שלו מופיעה בתא 36Q.**

הפונקציה שצריכה להיות רשומה בתא 37R היא:

=VLOOKUP(Q36, B3: R13,12,FALSE)

**.2 הצג בתא 38R את הציון הסופי של הסטודנט שתעודת הזהות שלו מופיעה בתא 36Q.**

הפונקציה שצריכה להיות רשומה בתא 38R היא:

=VLOOKUP(Q36, B3: R13,13,FALSE)

**נסו לרשום את הפונקציה פעם אחת בתא 37R והעתיקו אותה לתא 38R, תוך שמירה על כתובות יחסיות ומוחלטות כנדרש – האם הפתרון נכון? מדוע?**

## <span id="page-2-0"></span>*הפונקציה Match*

הפונקציה מחזירה את המיקום היחסי של ערך אותו אנו מגדירים, בתוך טווח תאים אותו אנו מגדירים, ובהתאם לסוג החיפוש המוגדר על ידינו.

תחביר:

MATCH(lookup\_value, lookup\_array, [match\_type])

כאשר:

הערך אותו אנו מחפשים $\rm -$ lookup\_value

הטווח בו אנו מחפשים את הערך –  $\rm{lookup\_array}$ 

 $t$ : סוג החיפוש $-$  match type

- 1 או מושמט: הפונקציה מחפשת את הערך הגדול ביותר שהוא קטן או שווה ל value\_lookup. במקרה זה חובה למיין את הערכים בטווח בו אנו מחפשים את הערך בסדר עולה.
	- -1 : הפונקציה מחפשת את הערך הקטן ביותר שהוא גדול או שווה ל- value\_lookup. במקרה זה חובה למיין את הערכים בטווח בו אנו מחפשים את הערך בסדר יורד.
	- 0 הפונקציה מחפשת עת הערך הראשון ששווה בדיוק ל- value\_lookup. במקרה זה אין צורך למיין את הערכים בטווח בו אנו מחפשים את הערך.

הערות:

- אם יש שני ערכים זהים העונים על דרישת החיפוש, הפונקציה תחזיר את המיקום של הראשון מביניהם מבלי להתריע על קיומם של ערכים נוספים.
- **.3 הצג בתא 27P את המיקום היחסי של הכותרת 'ציון סופי' בטווח הכותרות 3R3:B.**

בתא 27P הזן את הנוסחא:

 $=$ MATCH(N3,B3:R3,0)

- **.4 צור כלי החל בטווח התאים 40R35:O שיאפשר:**
- **.4.1 הזנת ת.ז. של סטודנט בתא 36Q, מתוך רשימת הסטודנטים הקיימים בטווח B4:B13**
- **.4.2 בחירת המידע המבוקש בכל אחד מהתאים 40Q37:Q, מתוך רשימת הכותרות B3:R3 שבתאים**
	- **.4.3 הצגת המידע המתאים לת.ז. שהוקלדה ולסוג המידע שנבחר בטווח התאים R37:R40**

פתרון:

- נשתמש בכרטיסיה נתונים < רצועה כלי נתונים < אימות נתונים כדי להגדיר את הנתונים האפשריים לתא 36Q
- נשתמש בכרטיסיה נתונים < רצועה כלי נתונים < אימות נתונים כדי להגדיר את הנתונים האפשריים לתא 37Q
	- הפונקציה שצריכה להיות רשומה בתא 37R היא:

=VLOOKUP(\$Q\$36,\$B\$3:\$R\$13,MATCH(Q37,\$B\$3:\$R\$3,0),FALSE)

Q38:R40 לתאים Q37:R37 התאים את נעתיק

#### **עבור לגיליון "5-6"**

**.5 צור פונקציה בתא 4E שתשלוף את המדד הרלוונטי )לפי בסיס 1987( לתאריך הרשום בתא 4F מתוך טבלת המדדים שבגיליון 'Madad'. העתק את הפונקציה לתאים .E5:E16**

הפונקציה שיש לרשום בתא 4E היא:

=VLOOKUP(F4,Madad!\$A:\$E,4,0)

**.6 צור פונקציה בתא 4K שתשלוף את המדד הרלוונטי )לפי בסיס 1987( לתאריך הרשום בתא 4L מתוך טבלת המדדים שבגיליון 'Madad'. העתק את הפונקציה לתאים .E5:E16**

הפונקציה שיש לרשום בתא 4E היא:

=VLOOKUP(L4,Madad!\$A:\$E,4,0)

#### **עבור לגיליון "7"**

**.7 החנות "נעלי ניצן" מנהלת את מכירות סוף העונה בעזרת גיליון אלקטרוני. בתאים 17H3:H יש להציג את שיעור ההנחה לצרכן באחוזים, בעזרת הפונקציה vlookup. ההנחה נקבעת לפי סוג המוצר. אחוזי ההנחה מופיעים בטבלת עזר.**

בתא 3H נרשום את הפונקציה:

=VLOOKUP(B3,\$A\$24:\$B\$34,2,0)

אחר כך נעתיק את הפונקציה לטווח התאים 17H3:H.

#### **עבור לגיליון "8-13"**

חברה לניהול תיקי השקעות מבצעת מעקב לגבי תיקי ההשקעות של לקוחותיה. לשם ביצוע המעקב רוכזו הנתונים בגיליון אקסל המכיל פרטים לגבי לקוחות החברה ופעולות הקנייה ו/או המכירה בתיק. כמו כן יש גיליון בשם "yazig "המכיל את טבלת שערי המטבעות לפי תאריך.

- **.8 צור כלי, באמצעות פונקציית VLOOKUP, החל מתא 13A שעל ידי הקלדת שם הלקוח תתקבל כל רשומת הנתונים שלו.**
- **.9 הצג בעמודה E לכל לקוח את שער המטבע נכון לתאריך שבו בוצעה פעולת הקניה או המכירה. כותרת העמודה: "שער יומי".**
- **.11 בעמודה F יש לחשב את סך ערך הפעולה לאותו יום ב- ,₪ מעוגל לשקלים שלמים. אופן החישוב: הכמות מוכפלת בשער המטבע נכון לאותו תאריך. כותרת העמודה: "ערך פעולה ב- ₪".**
- **.11 חברת ההשקעות החליטה לתגמל את מנהלי התיקים. בעמודה G חשב את התגמול בש"ח שיקבל המנהל לכל פעולה שנעשתה ע"י הלקוחות בחברה, כדלקמן. החישוב אינו פרוגרסיבי. )כותרת העמודה: בונוס בש"ח(:**
	- **.11.1 ערך פעולה עד 211 ₪ )כולל( – 3% מערך הפעולה.**
	- **.11.2 ערך פעולה בין 211 ל – 411 ₪ )כולל( – 4% מערך הפעולה.**
	- **.11.3 ערך פעולה בין 411 ל – 611 ₪ )כולל( – 6% מערך הפעולה.**
	- **.11.4 ערך פעולה בין 611 ל – 811 ₪ )כולל( – 8% מערך הפעולה.**
	- **.11.5 ערך פעולה בין 811 ל – 1111 ₪ )כולל( – 11% מערך הפעולה.**
	- **.11.6 ערך פעולה בין 1,111 ל – 2,111 ₪ )כולל( – 12% מערך הפעולה.**
	- **.11.7 ערך פעולה בין 2,111 ל – 3,111 ₪ )כולל( – 14% מערך הפעולה.**
	- **.11.8 ערך פעולה בין 3,111 ל – 4,111 ₪ )כולל( – 15% מערך הפעולה.**
	- **.11.9 ערך פעולה בין 4,111 ל – 5,111 ₪ )כולל( – 18% מערך הפעולה.**
		- **.11.11 ערך פעולה מעל 5,111 ₪ – 21% מערך הפעולה.**

**.12 חברת ההשקעות שוקלת לשנות את שיטת תגמול מנהלי התיקים לפי המדרגות הרשומות בסעיף הקודם, כך שתהיה פרוגרסיבית. חשב בעמודה H את התגמול בש"ח לכל לקוח לפי השיטה הפרוגרסיבית. כותרת העמודה: "תגמול בש"ח-פרוגרסיבי".**

### <span id="page-5-0"></span>*הפונקציה Index*

הפונקציה מחזירה את הערך הנמצא בתחום תאים שאנחנו מגדירים במס' השורה הרצויה לנו, ובמסי העמודה הרצויה לנו (שים לב, המספור מתייחס לטווח התאים ולא לגיליון כולו!). תחביר:

Index(array,row\_num,column\_num)

כאשר:

array – הטווח או הטבלה ממנה אנו רוצים לשלוף את הנתון

num\_row – מס' השורה בו נמצא הנתון בתוך הטווח או הטבלה

num\_column - מס' העמודה בו נמצא הנתון בתוך הטווח או הטבלה

הערות:

- הפונקציה index מאפשרת שליפת מידע מכל מקום בטבלה, מבלי צורך למיין את הנתונים מראש.
- **.13 בתא 17A עליך למצוא את שם הלקוח שהתגמול בגינו בחישוב הפרוגרסיבי הוא הגבוה ביותר.**

בתא 32R הזן את הנוסחא:

=INDEX(A2:H10,MATCH(MAX(H2:H10),H2:H10,0),1)

### <span id="page-5-1"></span>*הפונקציה Hlookup*

פונקציה זו דומה מאוד ל- vlookup. היא משמשת אותנו בטבלאות בהן כל עמודה מייצגת רשומה )טבלאות "הפוכות"(.

למידע נוסף על הפונקציה ר' בעזרה של התוכנה.